# C Programming

- C is the language of choice for systems programming and embedded systems
- You will learn to write, execute, and debug C language programs in this course
- Use Kernighan and Ritchie (K&R) textbook!!

Prof. Duc A. Tran Department of Computer Science

*Disclaimer: Many of these slides are the revised and extended version of those used in earlier offerings of this class (taught by Dr. Ron Cheung and Mr. Glenn Hoffman)* 

## Working Environment

- For grading, I will use the terminal window to compile and test your program.
- In the lectures, I will use **Mac OS** as the operating system, **Xcode** for writing the source code, and **gcc** at the command line as the C compiler
- You can use any OS, text editor, and IDE of your choice to work on your C code, but you need to know how to compile and run your code at the command line in **UNIX**.

### Basic UNIX Commands

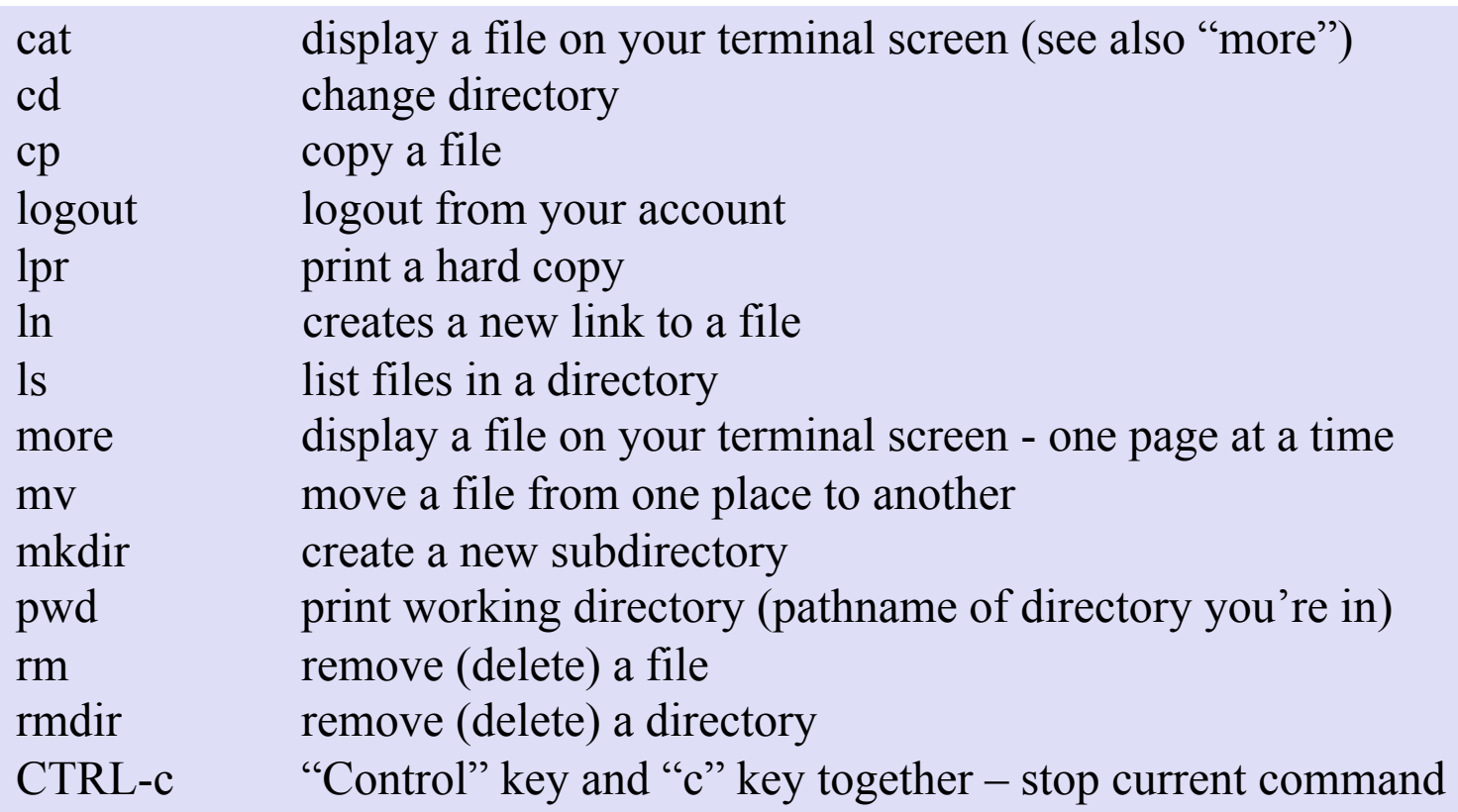

Visit class website for some basics about UNIX

## First Program: Hello World!

- Create and run a C program "Hello World!" (K&R, p5+)
- Create a source file "**hello.c**" in one of three ways
	- Use a PC in S-3-157, run Putty/SSH and vi or emacs
	- Use your home PC, run Putty/SSH and vi or emac
- Use "**gcc**" to compile and create a file named "hello"
- Run "**hello**" to see the printout on screen
- Run "**script**" to create a "**typescript**" file and run "**exit**" to end the script file

# Using **script**

- The "**script**" command: record a terminal session.
- The "**scriptreplay**" command: replay a script.
- The session is captured in a file name "**typescript**" by default to specify a different filename: "**script filename**"

```
% script (Start recording typescript file)
Script started, file is typescript 
% \verts –l (list directory entries)
% cat hello.c (display source file)
% gcc -m32 hello.c -o hello (compile source file in 32-bit)
mode) 
% ./hello (run executable from current 
directory) 
% exit\% exit (stop recording)
script done on Thu Aug 23 11:30:02 2012
```
# Using **vi** or **vim** as Text Editor

- Many like **vi** or **emacs** in Unix as a text editor – **vim** is the LINUX version
- Keyboard oriented no use of a mouse!
- At UNIX prompt, type "**vi hello.c**"
- "**vi**" has three modes (See next slide)
	- "Command mode"
	- "Insert mode"
	- "Last line command mode"

#### **vi** Modes

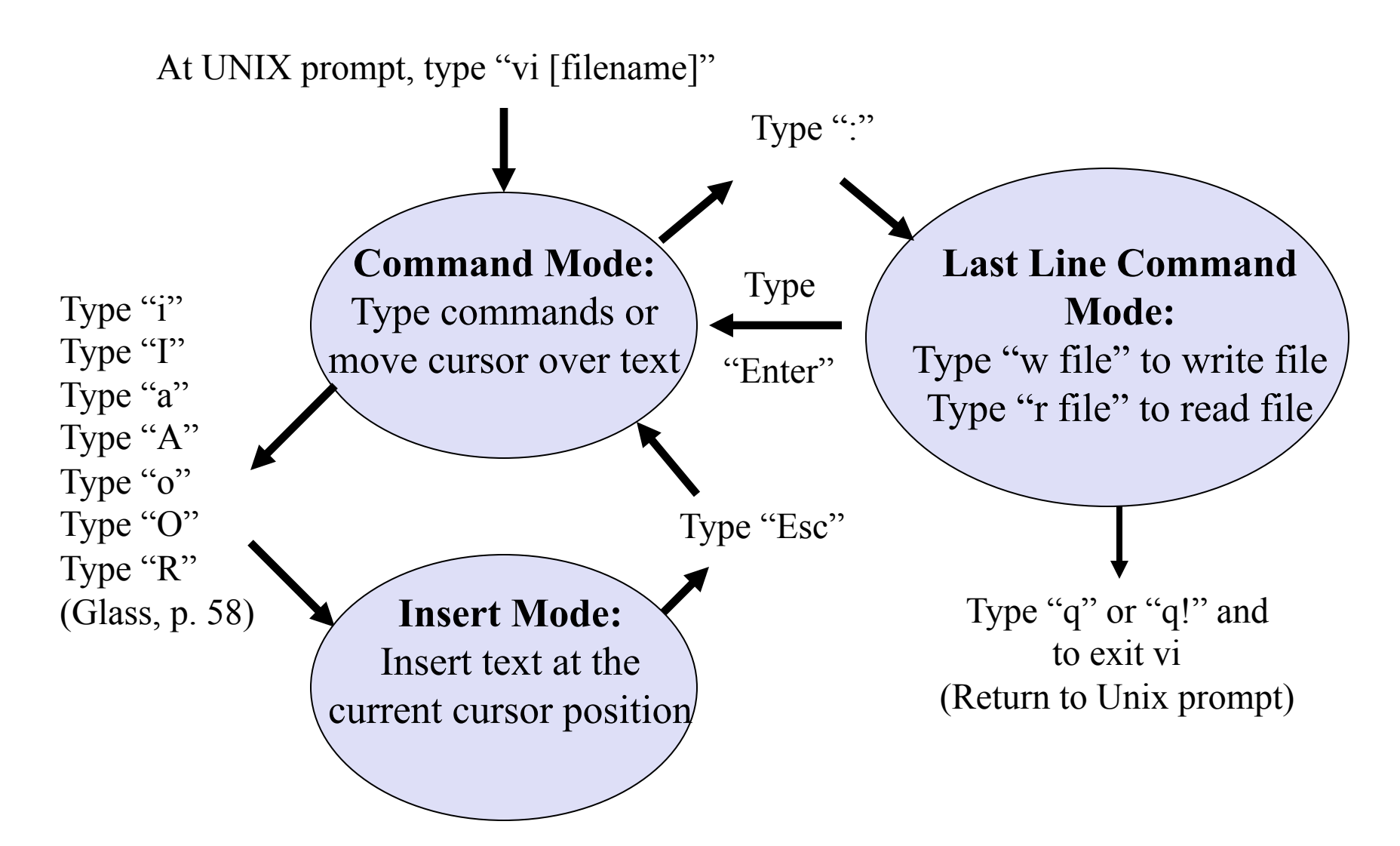

## **vi**: Text Entry Commands

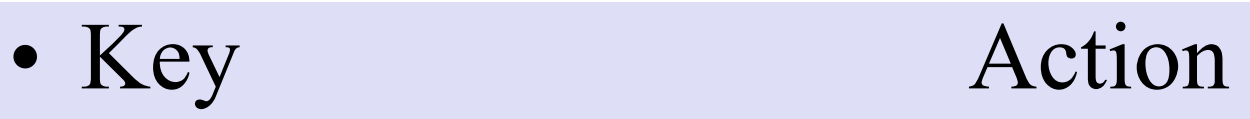

- Text is inserted in front of the cursor
- Text is inserted at the beginning of the current line
- a **Text** is added after the cursor
- A **Text is added to the end of the current line**
- o Text is added after the current line
- O Text is inserted before the current line
- R Text is replaced (overwritten)

### **vi**: Other Commands

- Movement Commands (Glass, page 86)
	- Up one line cursor up" or "k" key Down one line "cursor down" or "j" key Right 1 char "cursor right" or "1" key Left 1 char "cursor left" or "h" key
- Edit commands (Glass, page 87)
	- [n]x delete n characters at cursor [n]dd delete n lines at current line
- To display line numbers by default, create an .exrc file in your home directory with one line: "set nu". Your new **vi** session should show line numbers.

### **hello.c** Program (K&R, Page 6)

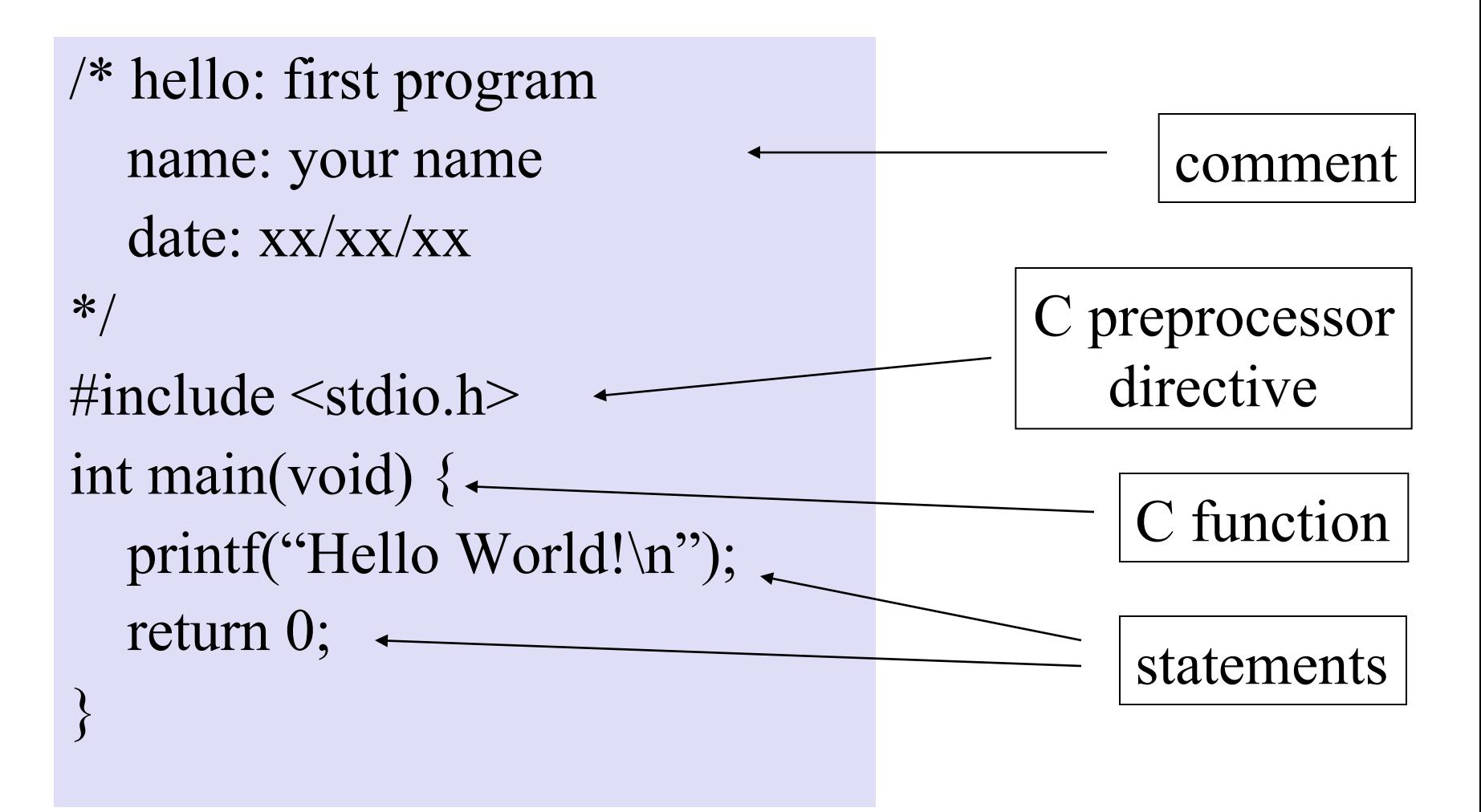

#### Comment Lines

• Comment text is ignored by the compiler

/\* This is a multi-line comment. Write whatever you want here The compiler ignores all these lines. **\*/**

• Be sure to start with  $/*$  and close with  $*/$ 

### Include a Library - **#include** …

- Because this program uses the **Standard I/O Library**, it needs to include  $\leq$ stdio.h $>$
- In C programming, a "**.h file**" defines
	- Macros (e.g. Names for constants)
	- Prototypes for functions (e.g. **printf** itself)
- "**gcc** won't compile "**hello.c**" with the "**printf**" function without the "**#include <stdio.h>**"

### Main Function

- "**int main (void)**" is where your C program starts execution
- Every function start with **{** and close with **}**. The code to implement this function put between these "braces"

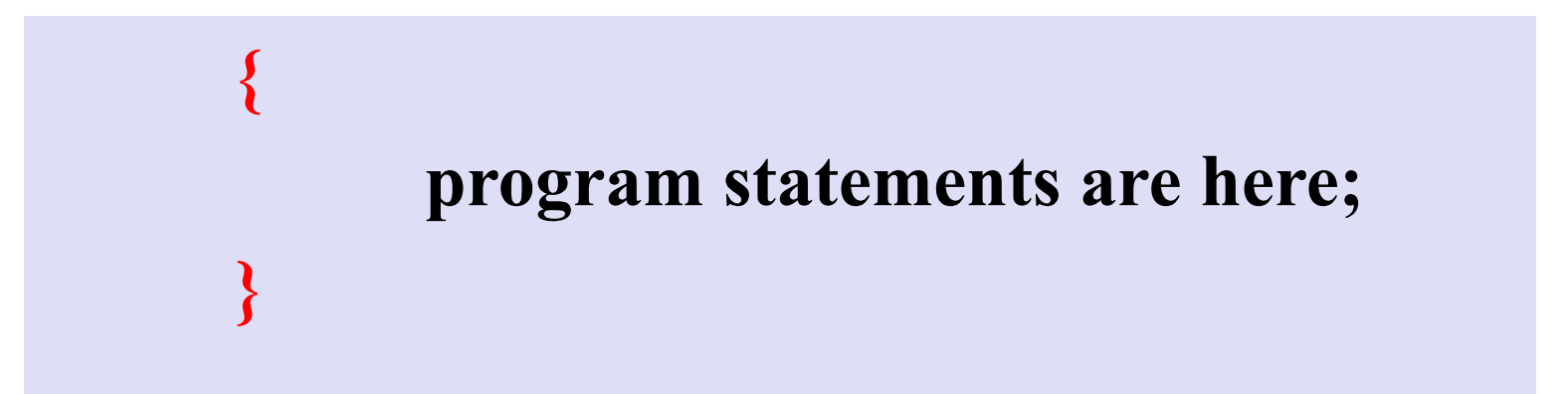

# **printf**

• The Standard I/O Library provides a function named "**printf** (…)" to display argument as text on screen

#### **printf**("Hello World!\n");

- "\n" is a C convention for "end of line" (character constants in K&R page 193)
- All C program statements end with a ";"

#### Character Constants

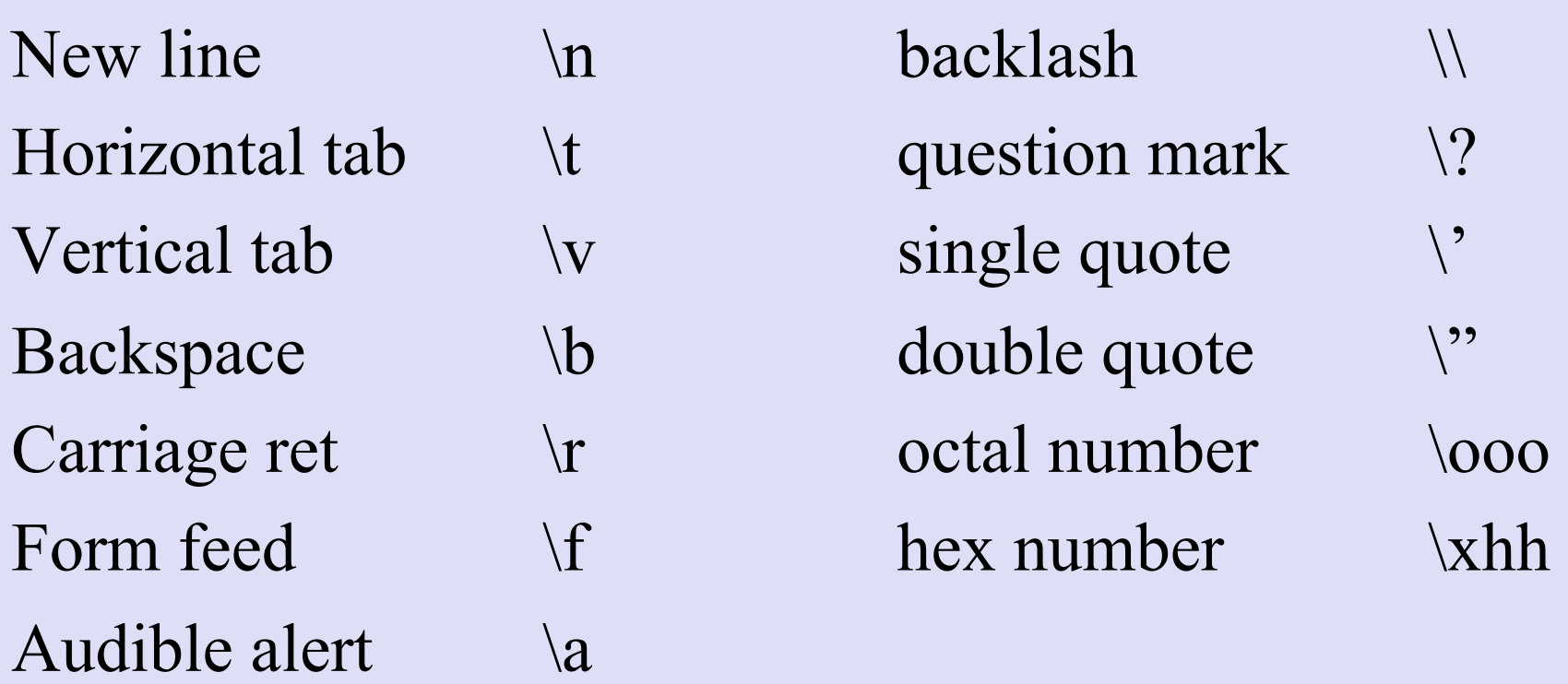

## Compiling and Linking

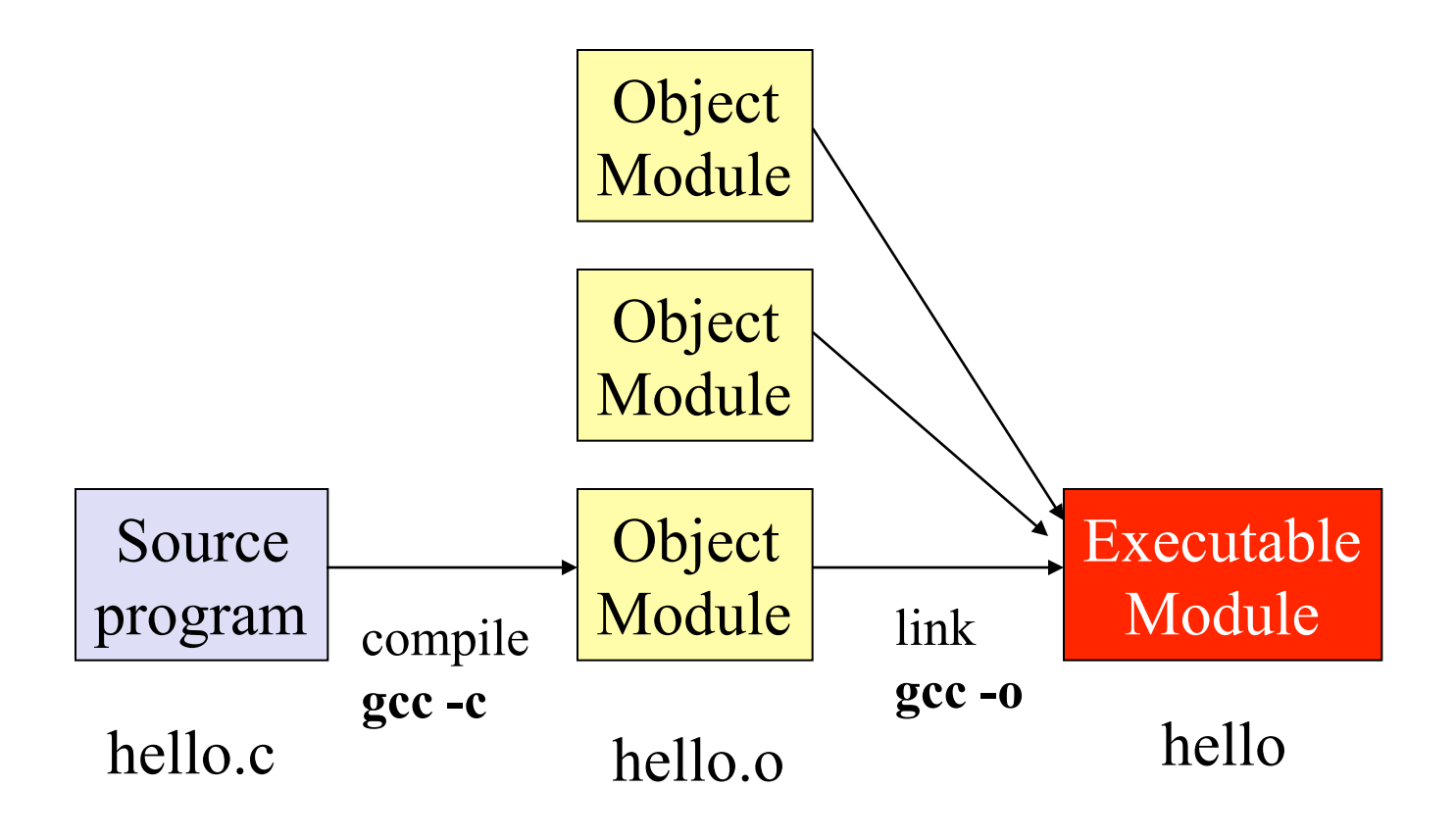

## Compile Your Program

• To compile your program, type

•

#### **gcc hello.c –o hello**

– To build a 32-bit application: **gcc –m32 hello.c –o hello**

- If you get no error messages
	- The compiler has accepted your source code
	- You should now have a file named "**hello**"
	- If you forget to specify **–o hello** in "**gcc hello.c**", the default executable will be a file name "**a.out**"

#### Run Your Program

- At UNIX/LINUX prompt, type **./hello**
- If you get the printout "Hello World!" and a new prompt, your program ran successfully
- If not,
	- Study any UNIX error messages for clues
	- Study your source code for logical errors
	- Probably logical errors compiler didn't catch
	- Fix your source code and recompile / rerun

# Debugging a C program error

- There is a big difference between:
	- The program compiling correctly
	- The program doing what you want it to do
- You hope the compiler will catch your errors
	- These errors will be easier to find
- If the compiler does not catch your errors – These errors will be harder to find

## Compiler Error Messages

- A compiler error message may direct you to a specific error in your program
- A compiler error message may be vague about what the error is and why it is an error
- Some compilers are better than others at providing useful error messages!

### Compiler Error Messages

 $\#$ include  $\leq$ stdio.h $>$ int main(void)  $\{$ printf("Hello, World!"); return 0;  $/*$  missing "}" \*/

#### **% gcc hello.c –o hello hello.c: In function `main': hello.c:6: parse error at end of input**

• Not a very helpful message!

#### Variables

- Defined Data Type, Name, and (= value) **int lower = 0;**  $\frac{1}{8}$  /\* Note: "=" and ";" \*/
- lower case by convention for readability
- An executable statement
- Memory location assigned to hold the value
- Value can be changed as program executes **lower = 20;**  $/*$  Legal  $*/$

### Symbolic Constants

- Defined Name and Value **#define LOWER 0** /\* Note: No "=" or ";" \*/
- UPPER CASE by convention for readability
- Not an executable statement
- No memory location assigned to hold value (known as declarations)
- Value can't be changed as program executes  $LOWER = 20;$  /\* NOT Legal \*/

## Example Program (K&R, P 15)

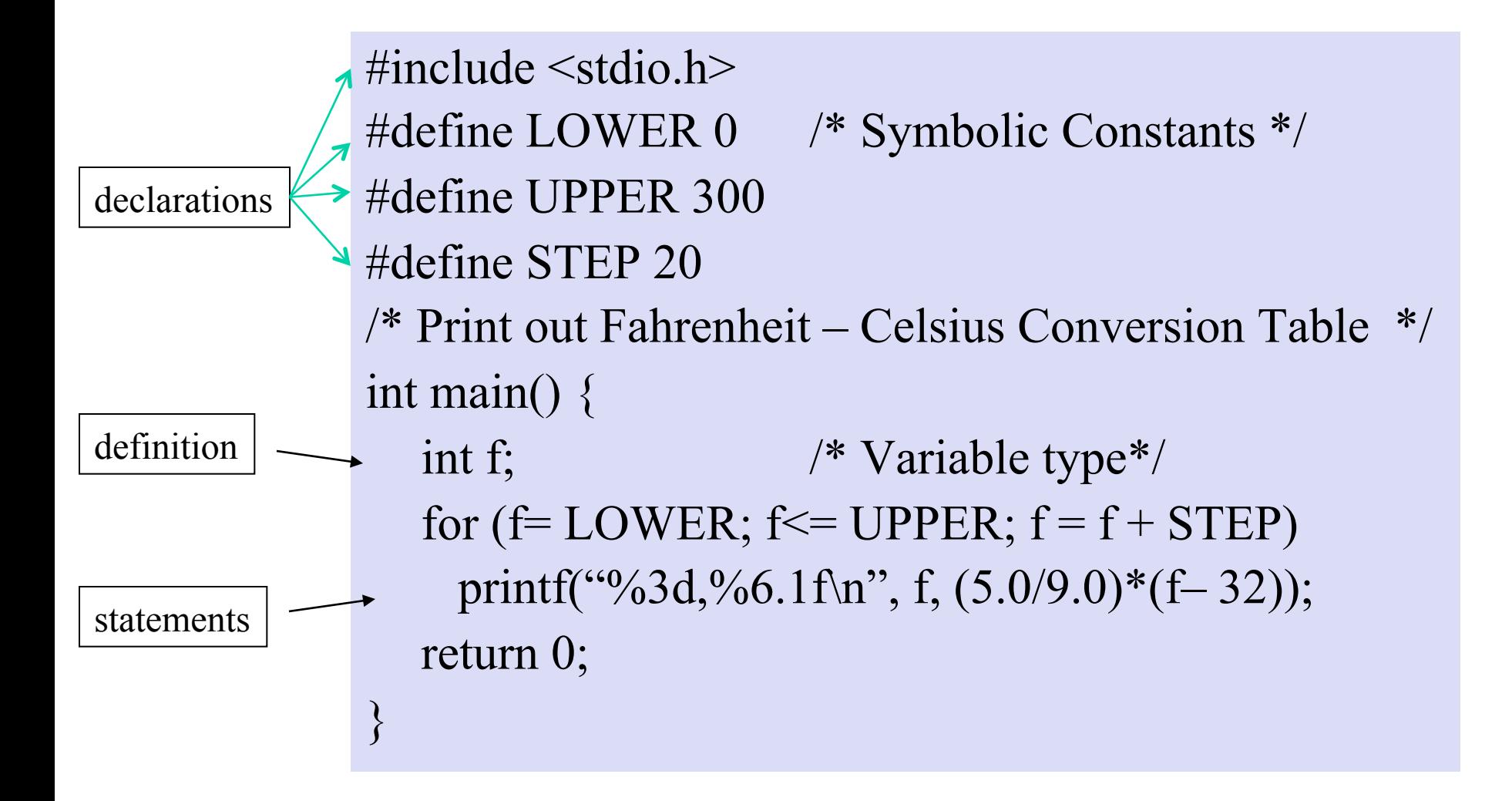

#### **for** Statement

**for (A; B; C)** – repeat executing statement(s) within the loop A is initialization (executed once when loop is started) B is the loop test statement (when to stop looping) C is a statement to execute at end of each loop

Example

**}** 

**for (f= LOWER; f<=UPPER; f= f+ STEP) {**  statements within the loop;

#### **printf** statement (K&R, p. 154)

#### **printf ("%3d, %6.1f\n", f, (5.0/9.0)\* (f- 32));**

First argument  $=$  "%3d, %6.1f\n"  $\%$ 3d = integer format with 3 digits **%6.1f** = floating point format with 6 digits and 1 decimal **\n** = end of line character just as in "Hello World!"

Second argument  $= f$ 

Third argument =  $(5.0/9.0)$ <sup>\*</sup> $(f - 32.0)$ 

#### **printf** formats

**printf ("%3d, %6.1f\n", f, (5.0/9.0)\* (f- 32));** 

- **%3d** and **%6.1f** are special placeholders
- The two expressions following the quoted string, **f**, and  $(5.0/\overline{9.0})$ <sup>\*</sup>(f-32), are to be printed according to the prescription given, respectively.
- Other characters in the quoted strings are printed verbatim

#### Function

- A function is a separate block of code that you can call as part of your program
- A function executes and returns to next line after you call it in your program
- Arguments may be passed to a function
- Arguments are passed by value function name (arguments);
- A return value may be passed back **return\_value = function\_name (arguments);**

# Character I/O – **getchar**( )

- A standard function/macro defined in  $\leq$ stdio.h $>$
- Get a **int** value representing a character from standard input
	- No argument needed

**int c;**   $c = getchar($  );

# Character I/O – **putchar**( )

- A standard function/macro defined in  $\le$ stdio.h>
- Print the character to standard output
- Argument: the **int** value representing the character from standard input

**int c; putchar( c);** 

#### **int** vs. **char**

- **int** is an integer type,  $\frac{4 \text{ bytes}}{2 \text{ bytes}}$  of significance, from  $-2^{\wedge}31$  to  $2^{\wedge}31$  -1.
- **char** is another integer type, but only 1 byte of significance from -128 to 127
- What is a character? ('a', 'b', '1', '2', etc.): Values in the range of 0-127 decimal are ASCII code characters.
	- These characters each fits in 1 byte.
	- Therefore, we should use type **char** to represent a character

#### ASCII Code

- For computers to process our letters, digits, punctuation marks, etc, we need a binary code for each such "character".
- American Standard Code for Information Interchange (ASCII) provides these codes. – See the ASCII Code Table on the next slide
- Standard 8 bit bytes and 16 bit words are not integer multiples of 3 bits but are integer multiples of 4 bits – favoring use of Hex!

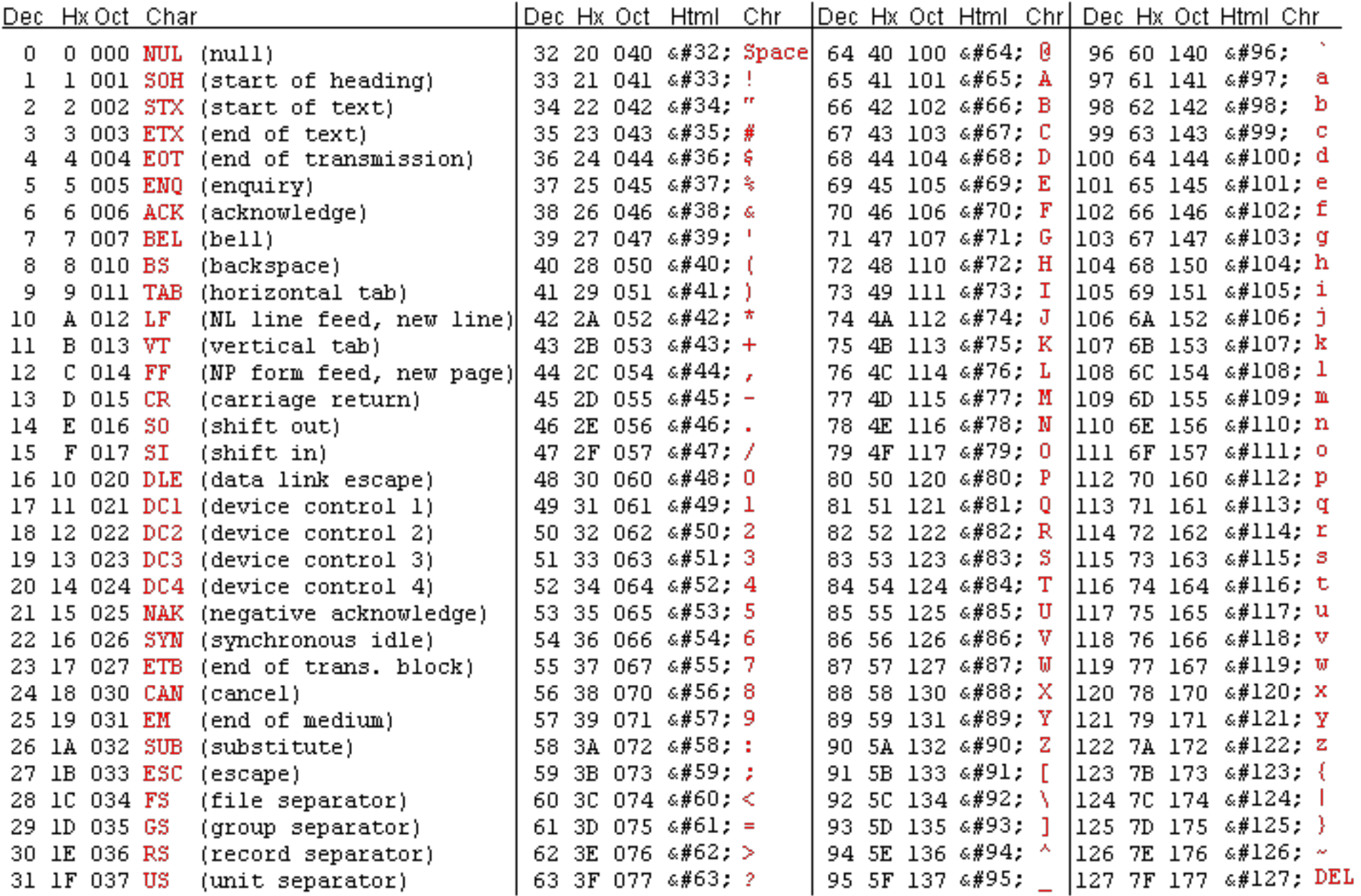

Source: www.asciitable.com

### Octal and Hex Numbers

- People normally deal in numbers base 10
- Computers normally deal in numbers base 2
- The problem:
	- Reading a long string of 1's and 0's not easy
	- Conversion between base 2 and base 10 not easy
- The solution:
	- Convert binary digit strings to Octal or Hex

– Easily done because  $2^3 = 8$  and  $2^4 = 16$ 

### Octal and Hex Numbers

- Look at a long string of binary digits in groups
	- 3 digits for Octal
	- 4 digits for Hex
- See the following examples:
	- Binary Digits – Grouped by threes – For Octal – Grouped by fours – For Hex 011010101100 … 011 010 101 100 … 0110 1010 1100 … 003 002 005 004 … 0x6 0xa 0xc ...
- Don't convert binary to/from Hex/Octal via decimal!

## "Octal" Dump

• Use "od  $-x$ " to see hex dump of a file od –x trim.in 00000000 0909 4e68 …. 2020

00000120 7061 7274 .… 0a0a

• Octal and Hexadecimal numbers

. . .

- Why dump in Hex instead of Octal?
- ASCII code for representing characters
# Example: File Copying

```
/* filecopy.c */ 
\# include \leqstdio.h>main ( ) 
\{int c; 
   c = getchar( );
   while (c != EOF) {
        putchar (c); 
        c = getchar( );
   } 
}
```
This program takes whatever you get from standard input (keyboard) and prints it out at standard output (screen)

**EOF**: a special **int** constant representing the end of file (in this case, end of standard input)

Here, variable c means a character. Why do we define it as an **int?**

# Redirecting **stdin** and **stdout**

- We can use the previous program, **filecopy**, to copy a file into another. How?
	- Redirect **getchar**( ) to read from a file, instead the standard input (stdin) **filecopy < input.txt**
	- Redirect **putchar**( ) to write to a file, instead the standard output (stdout) **filecopy > output.txt**

### Example: Counting Lines

```
/* linecount.c */ 
\#include \leqstdio.h>main ( ) \{int c, m; 
  m = 0;
  c = getchar;
   while (c!= EOF) \{if (c=-\n\langle n' \rangle + +m;c=getchar( ); 
   } 
  printf("%d\<sup>"</sup>, m);
}
```
Stop the loop when we see EOF (end of file)

Each time we see the new line character '\n', we increment the count m

# Check for Equality

- Use double equals  $(==)$  for checking "equals"
- if  $(c = = 'n')$ 
	- If statement with logical expression in parentheses
		- Result of comparison equal to 0 is treated as False
		- Result of comparison not equal to 0 is treated as True
	- The expression is a check for int c equal to  $\ln'$  or not
- if  $(c = \sqrt{n'})$ 
	- If int c wasn't equal to  $\ln'$  before, it is now!
	- And the expression is treated as true ( $\ln$  is not = 0)

#### Increment, Decrement

- Incrementing a variable Shorthand  $++m$ ; Shorthand m++; Equivalent to  $m = m + 1$ ; Prefix: increment m before m is used Postfix: increment m after m is used
- Decrementing a variable Shorthand --m Shorthand m-- Equivalent to  $m = m - 1$

# The **while** loop

**while** (logical expression) { statements while expression is true;  $\left\{ \right.$ 

• while does not execute any statements if the logical expression is false upon entry!

# The **for** loop

**for** (initialize; loop test; increment) { statements for expression is true;  $\left\{ \right.$ 

• **for** does not execute any statements if the loop test is false after initialization!

#### The **if-else** statement

- **if** (logical expression) { statements when expression is true; } **else** { statements when expression is false;  $\left\{ \right.$
- "**else**" portion of statement is optional!

#### Nested **if-else**

**if** (logical expression 1) { statements when expression is true; } **else if** (logical expression 2) { statements when expression is false; } **else if** (logical expression 3) ….

• Inside a if-else statement block, we can have other if-else statements

# Array / Character String

- An array is a list of a given number of values of a given type. The name of the array is a pointer to the memory space where its elements are stored **int array[100];**
- Character string = is an array of **char** type values ending with a null character  $(\hat{O})$ **char name[50];**

### Arrays / Character Strings

• How to use a variable to store the string "hello\n"?

#### char  $array[7] = "hello\cdot n";$

- Make sure that the last element's value is '\0'
- The values of this array are

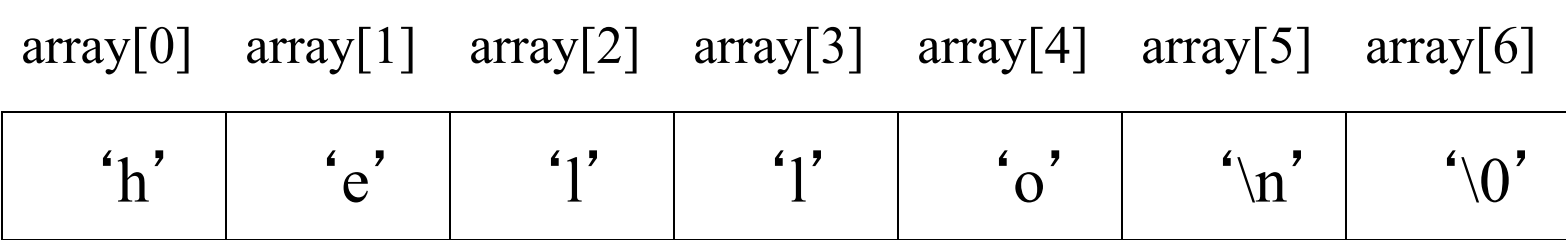

### Example: Counting Digits

 $\frac{*}{*}$  count.c  $*$ 

/\* count digit characters 0-9 coming from stdin \*/

```
\#include \leqstdio.h>int main() { 
   int c, i; /* c for getchar - ASCII code for integers */
   int ndigit[10]; /* subscripts 0 through 9 */
   for (i = 0; i \le 9; ++i) /* Set all array value = 0 */
    ndigit[i] = 0;
```
### Example: Counting Digits, cont'd

```
while ((c = getchar)) := EOF) {
      if(c >= '0' && c <= '9') /* if c is a digit */
               ++ndigit[c-'0']; /* increment 1 array element */ 
 } 
  printf("digits =");
  for (i = 0; i \le 9; ++i) printf("%d", ndigit[i]);
  printf("\ln");
  return 0;
```
}

#### Run count.c

- $\%$  gcc count.c
- $\%$  ./a.out

123456789011222333344444555555677888999000

fgfgfgfg (Note: These won't be counted as digits)

 $\triangle$ D (Control-D is End of File – EOF)

digits =  $4345672344$ 

 $\frac{0}{0}$ 

### Example: maxline.c

- Find the longest line. Here is the pseudocode: **while (there**'**s another line) if (longer than the previous longest) save it save its length print longest line**
- Large enough to break up into "functions"

#### maxline.c

#include <stdio.h>

/\* define maximum length of lines \*/ #define MAXLINE 1000

/\* define function prototypes \*/ int getline(char line[], int maxline); void copy(char to[], char from[]);

# Program: maxline (cont'd)

```
int main ( ){ 
  int len, max=0; \frac{1}{2} /* initialization */
   char line[MAXLINE], longest[MAXLINE]; 
  while ((len = getline(line, MAXLINE)) > 0)if (len > max) {
              max = len;
              copy(longest, line); 
 } 
  if (max > 0) printf ("%s", longest); /* there was a line */
  return 0;
}
```
# Function: getline( )

```
/* getline: read a line into s, return length */ 
int getline(char s[], int lim) { 
   int c, i; 
   for (i=0; i<lim-1&&(c=getchar()) != EOF&&c != '\n'; ++i)
        s[i] = c;if (c == 'n') {
       s[i] = c;++i;} 
   s[i] = '0';return i; 
}
```
# Function: copy ( )

/\* copy: copy 'from' into 'to' assume size of array 'to' is large enough \*/

void copy (char to[], char from[])

```
\{int i; 
   i = 0;while ((\text{to}[i] = \text{from}[i]) \text{!} = \text{'\`0}')++i:
} 
                                  an array of characters; length unspecified
```
#### Notes on the Details

• Precedence of operators in getline()

 $i$  < lim-1;  $((c = getchar)) := EOF);$ (expression && expression && expression)

• Pass by value arguments for copy (pointers) void copy(char to[], char from[]) while  $((\text{to}[i] = \text{from}[i]) := \text{'\,0'})$ 

# Debugging

- 2 ways to debug a program:
	- Use **printfs** 
		- Insert print f's in multiple places in your program and print out intermediate values
	- Use **gdb** debugger
		- A professional programmer uses a debugger, rather than putting in lots of printf statements to track down a bug.
- Most IDEs provide a debugger tool that is much easier to use than gdb at the command line
- But gdb is good if we want to program at the low level

# Use of the gdb Debugger

• Start with the correct compiler options:

$$
gcc-g \text{ vt.c } -o \text{ vt}
$$

creates an executable that has debugging info, e.g.

- data type for variables/functions

- correspondence between line # and addresses

- Type the following to run the program: **gdb vt**
- Gives message:

Ready to run -- not yet running.

# Use of the **gdb**

• Want to interact with running program, not letting it run free. To set a break point at main(), type: **b main** 

break at main()

• To run, type:

**r <vt.in**

run, taking stdin from vt.in

- Will stop when encounters main() in program execution -- often lot of things get done first.
- Now can single step through program, s or n (skip) entering functions), put out values of variables.

# Examples of **gdb** commands

p 1 (print value of variable i)  $p_i = 2$  (set the variable i to 2 and print it)  $p \quad 3^*i$  (print value of expression  $3^*i$ )  $p/x$  i (print in hex format value of variable i) set variable  $i=5$  (set the variable i to 5 without printing) i  $\log$  ("info" - give values of all local variables)  $h$  (help -- pretty good messages -- lists topics) h topic (help on named topic)  $h \, p$  (help on command p for printf) q TO QUIT (leave debugger)

# Use of **gdb** (cont'd)

- More complex gdb commands in User's Guide.
- Setting breaks/conditional breaks at line numbers: b 36

b fn.c:22 if  $i = 3$ 

- Getting line numbers from "list" or "l" command:
	- 1 22 print 10 lines around line 22 in main
	- l after listing some lines, then l means next 10 lines
	- i b to get info on breakpoints
	- d 3 to delete bkpt 3
	- c for continue after bkpt encountered

# Function: Call by Value

**void foo(int i, int j) { } foo(i, j);** 

- Pass values as arguments into the function
	- The passed variables are actually only copies on the stack

Note: Stack pointer is a register

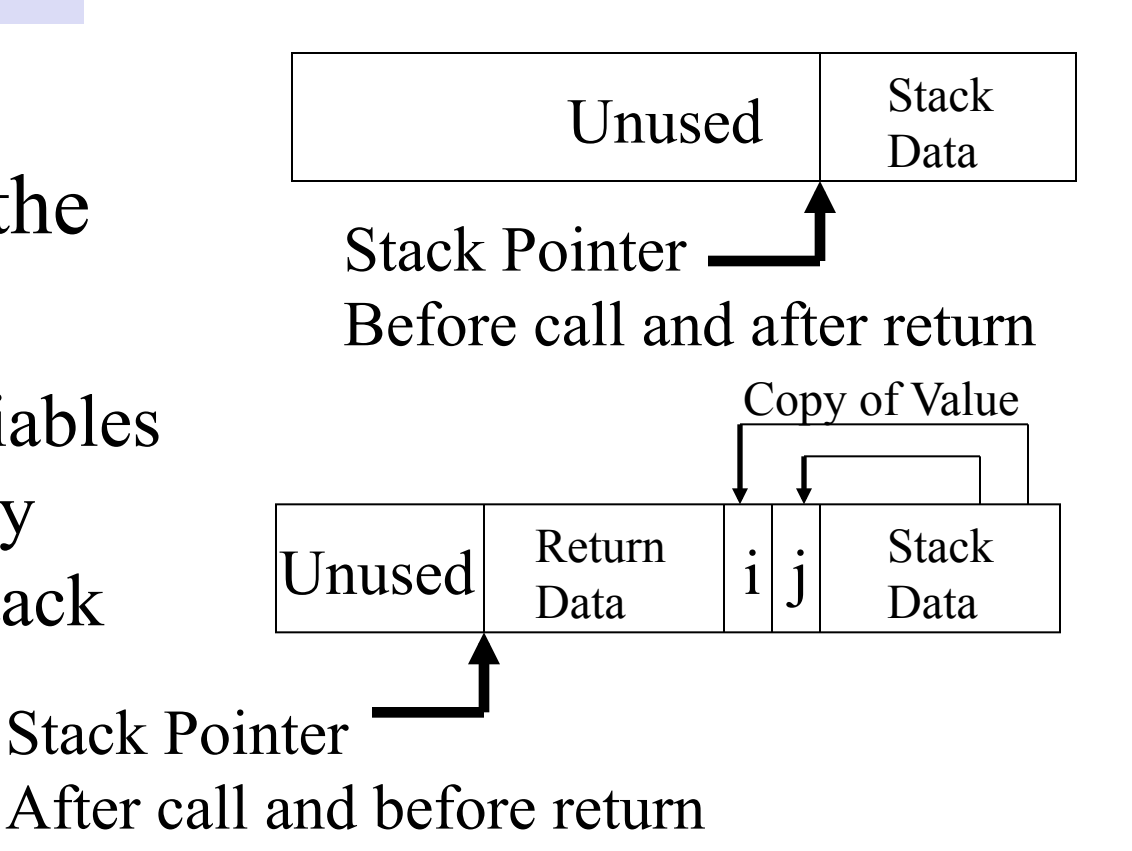

### Function: Call by Value

```
void foo(int i, int j) {
}
foo(i, j);
```
- This is known as Call by Value.
- You can't change arguments in original location within the function -- just change the stack copy
- To make changes, you must pass pointers to original variables. See next slide.

# The following doesn't work!!!

```
void exchgint (int a, int b) { 
    int dummy; 
    dummy = a;
    a = b;
    b = dummy;
} 
                                   int a = 4;
                                   int b = 5;
                                   exchgin(a, b);
                                   \frac{\pi}{3} still, a=4, b=5 \frac{\pi}{3}
```
Outside, let's say **a=5, b=4**, and we call **exchgin(a, b)**, then the values of **a** and **b** won't swap.

### Function: Call by Reference

- Pass **pointers** as arguments into the function
	- Still only value on the stack
		- but we can access original

location indirectly

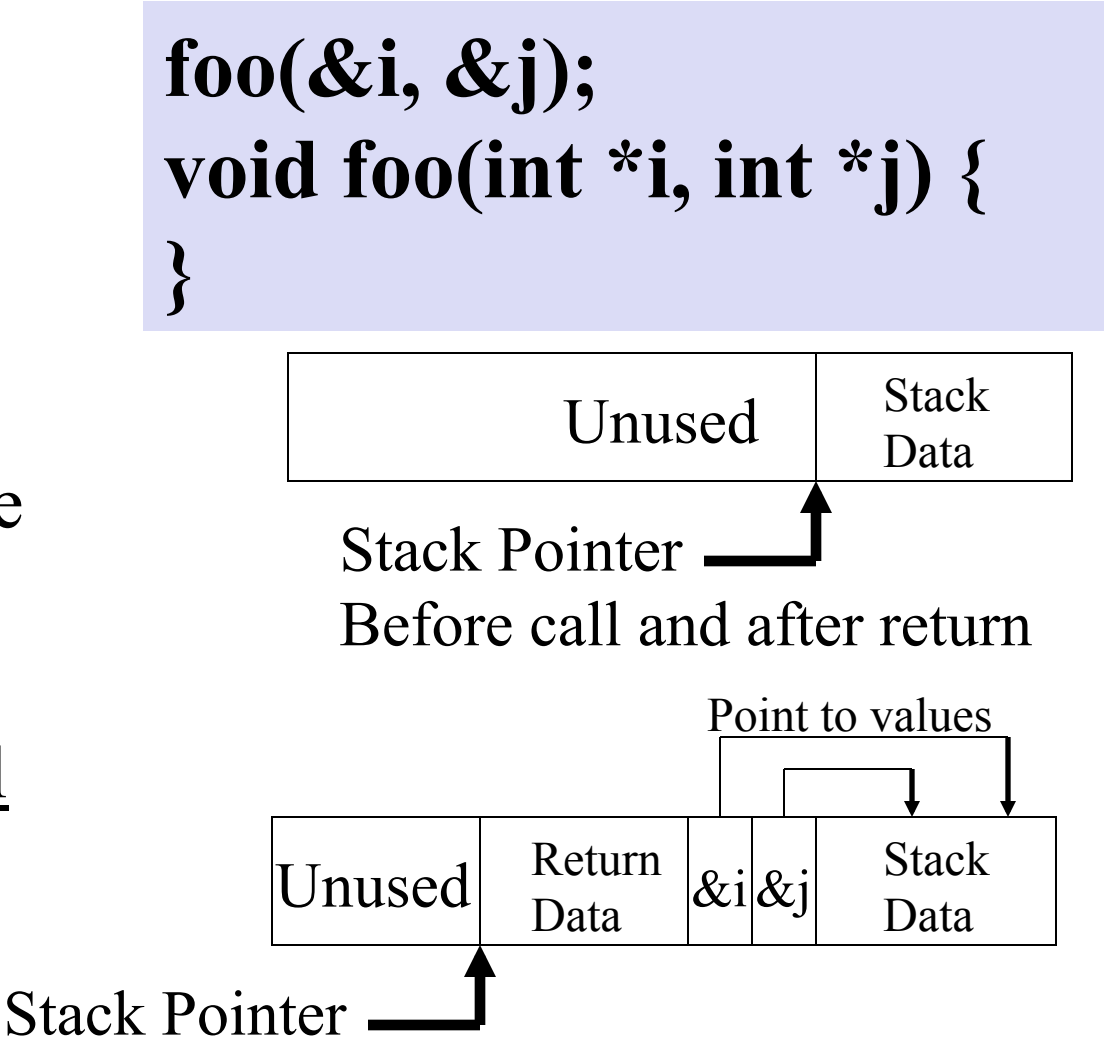

After call and before return

### What is a Pointer?

- Pointer  $=$  a variable that represents a memory address
- For example
	- **int\*** pi; **char\*** pc;

**float\*** pf;

- **pi** is a **pointer,** representing a memory address where an integer is stored
- **pc** is a **pointer,** representing a memory address where a character is stored

### Pointers as Arguments

• Must be done with pointers!!!

```
void exchgint (int *pa, int *pb) { 
      int dummy; 
      dummy = *pa;
      *pa = *pb;*pb = dummy;}
```
- **int \*** is a **pointer** type. A variable of this type (e.g., **pa**) is to represent a memory address
- Expression \***pa** represents the value stored at the address **pa**

int  $a = 4$ ; int  $b=5$ ; exchgin(&a, &b);  $\frac{\pi}{2}$  now, a=5, b=4  $\frac{\pi}{2}$ 

**&a** is the the address (pointer) where variable **a** is stored. Here, we pass arguments into the function by **pointers** (**&a** and **&b**)

#### An Array as a Pointer

#### **int array1[10], array2[10]; foo(array1, array2);**

- When passing an array, it is automatically passed as a pointer
- You don't need to create a pointer yourself with the "address of" operator  $(\&)$
- This is because by convention, the array variable **array1** is the address where the array begins. It is therefore a pointer.

### Local Automatic Variables

- Local variable = defined inside a function (or block $\{\}$ ), valid only inside this function.
- Local variables are said to be automatic
	- Automatically created when function is called and go away when function is finished
- Memory is allocated on the stack after the calling
- Undefined (i.e. garbage) value unless explicitly initialized in the source code
- Initialization is done each time the function or block is entered

### Local **static** Variables: Example

```
#include <stdio.h> 
void increment() { 
      static int i = 5;
      printf("%d\n\cdot", i);
      i++; 
} 
                               int main() { 
                                      increment(); 
                                      increment(); 
                                      increment(); 
                                      return 0; 
                               }
```
Each time, **increment**() is called, local static variable **i** value is preserved for future use

### Local **static** Variables

- A **static** variable declared in a function is preserved in memory. Local, only used inside  $\{\}$ .
- Set to zero if it is not initialized otherwise.

**}** 

• Initialization is done only **once** and when the program **starts** execution (K&R P.85). e.g., the seed of a random number generator so it will have memory from one invocation to the next and not always give the same random number. **int rand( ) {** 

> **static int seed = 1;**  $\gamma^*$  initialize to 1 in the beginning and **EXECUTE: EXECUTE: remember value between calls to rand \*/**

### External Variables

- External variable = defined outside every function (or block  $\{\}$ ), usable everywhere (even in a different file, for example, of a project).
- Don't use them. Why?
	- If their value is corrupted, NOT easy to figure out
	- They make the functions depend on their external environment instead of being able to stand alone using arguments to get their input values and a return value to pass back an output value.
- Software architecture/design standards for most projects will prohibit use of "global variables" or severely restrict their use.
## External Variables: Example

 $/*$  file1.c  $*/$ **int i;**  extern void f(); int main() {  $f()$ ; printf("% $d\$ n", i); return 0; }

 $/*$  file2.c  $*/$ extern int **i**; void  $f() \{$ **i++;**  }

A project with 2 programs. The external variable **i** in **file1.c** can be used everywhere in the project (**file2.c**)

### External Variables: **extern**

 $/*$  file1.c  $*/$ int i; **extern** void f(); int main() {  $f()$ ; printf("%d\n", i); return 0; }

 $/*$  file2.c  $*/$ **extern** int **i**; void f() { i++; }

The external variable **i** in **file1.c** is declared as "**extern**" in **file2.c** so that it can be used in **file2.c**. is also applicable to functions.

### Global **static** Variables

- To limit the scope of a global variable to this file only, declare it as **static**
- Can be used to pass data between functions in file only
- Values are preserved like static local variables
- It is guaranteed to be initialized to zero
- If initialized, it is done once before the program starts execution.
- These are more acceptable than external (nonstatic) variables

## Examples of Scopes of Variables

- These examples are from  $p.342$ :
- *"C Programming for Scientists and Engineers with Applications"* by Rama Reddy and Carol Ziegler, Jones and Bartlett 2010.

#include <stdio.h> int main() { int x=10; printf("x=%d\n", x); { int x=5; printf("x=%d\n", x); { int x=40; printf("x=%d\n",x); } x=x+4; printf("x=%d\n",x); } x=x+15; printf("x=%d\n",x); return 0; } 10 5

 $x=10+15$ 

If the same variable is defined inside and outside the block, the name inside the block will be referenced if the block is being executed.

 $\#$ include  $\leq$ stdio.h $>$ void func1(void); void func2(void); void func3(void); int main()  $\{$ int  $x=20$ ; printf(" $x=$ %d\n", x);  $func1()$ ;  $x=x+10$ ; printf(" $x=$ %d\n", x); func $2()$ ;  $x=x+40$ ; printf("x=%d\n",x); func $3()$ ; return 0; } Scope of  $-1$ <sup>st</sup> x 20 30 70

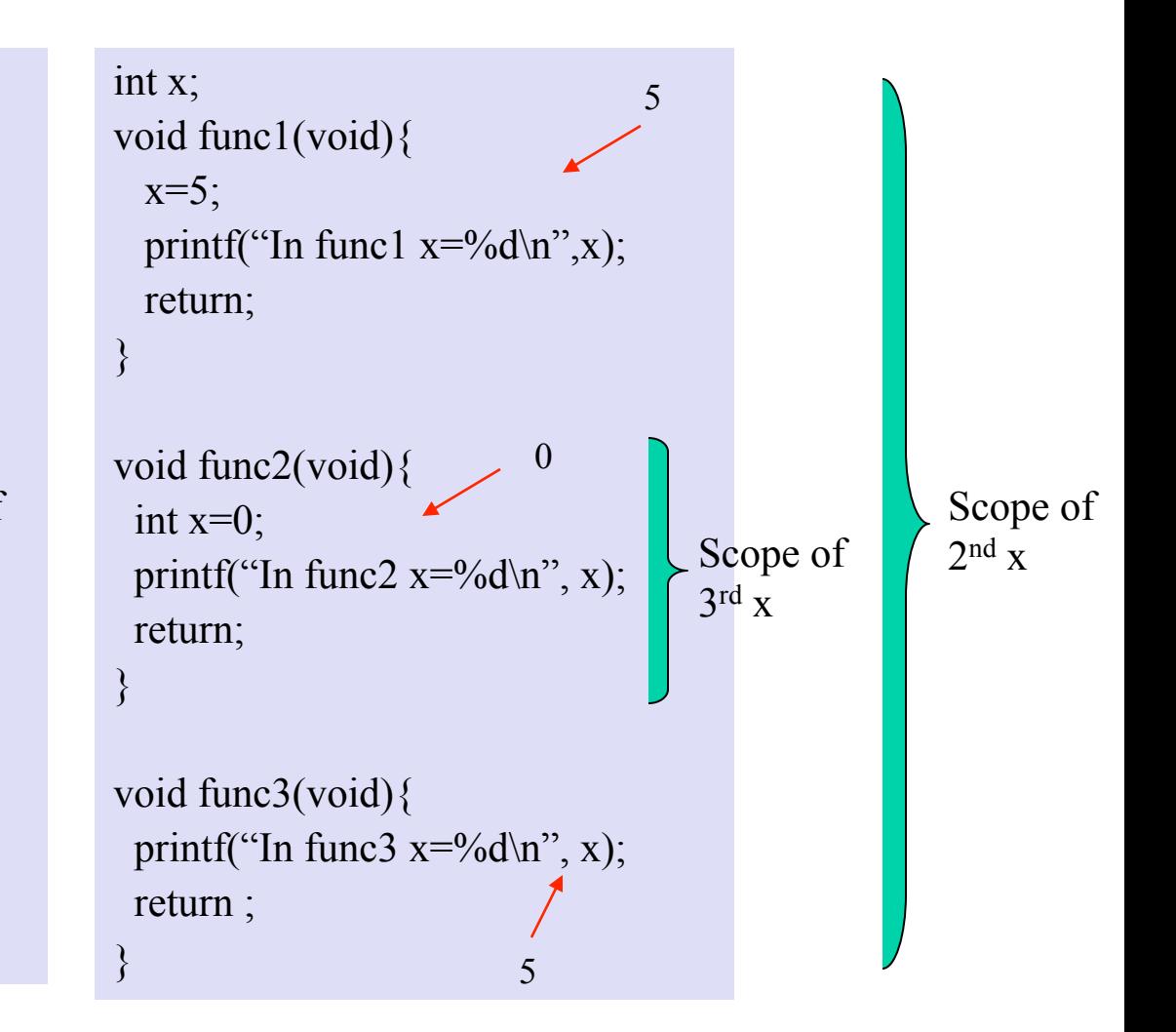

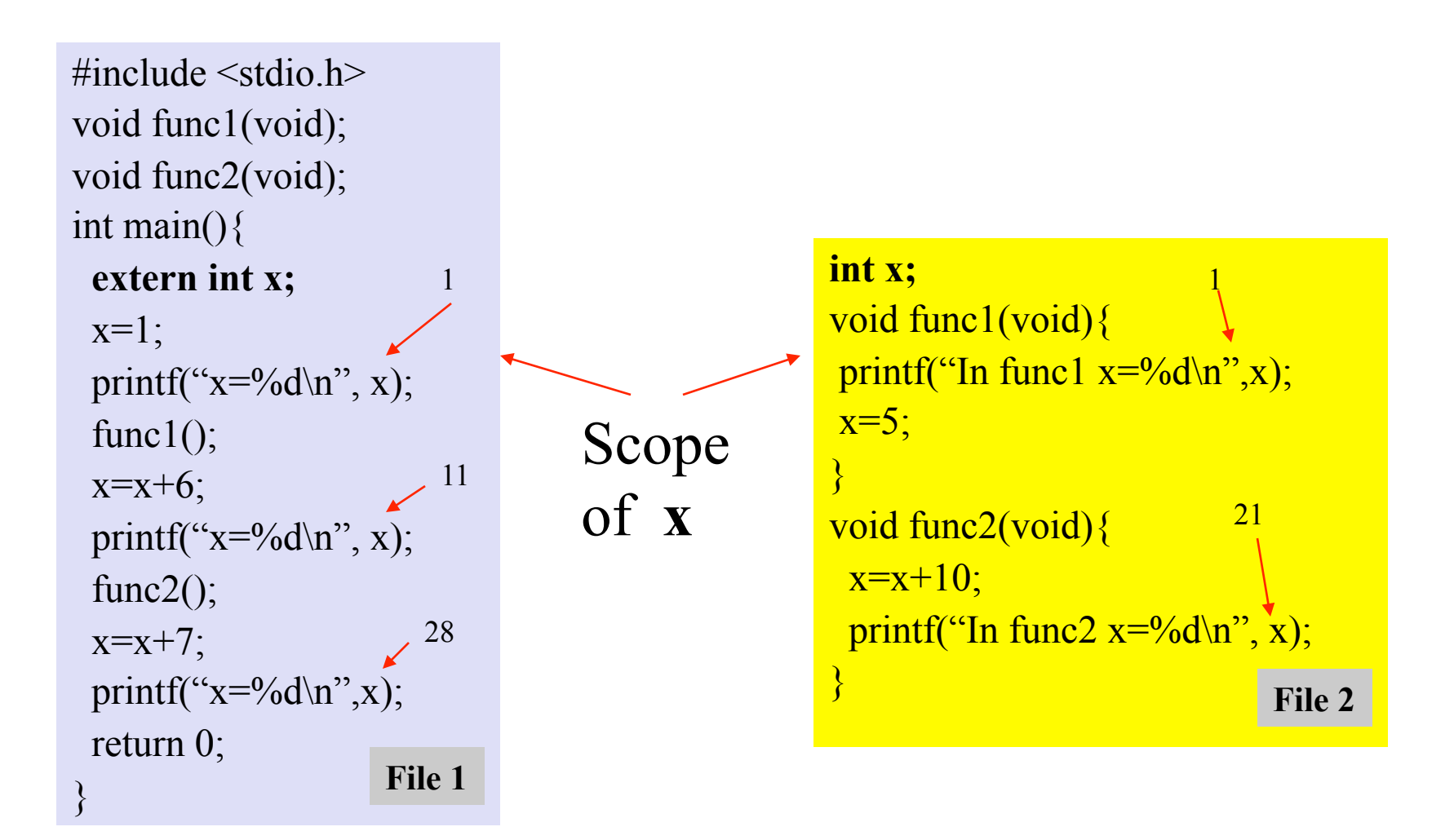

 $\#$ include  $\leq$ stdio.h $>$ void func1(void); void func2(void); int main(){ extern int x;  $x=1$ ; printf(" $x=$ %d\n", x);  $func1();$  $x=x+6$ ; printf(" $x=$ %d\n", x); func $2$ ();  $x=x+7$ ; printf(" $x=$ %d\n", x); return 0; } 1 11 18

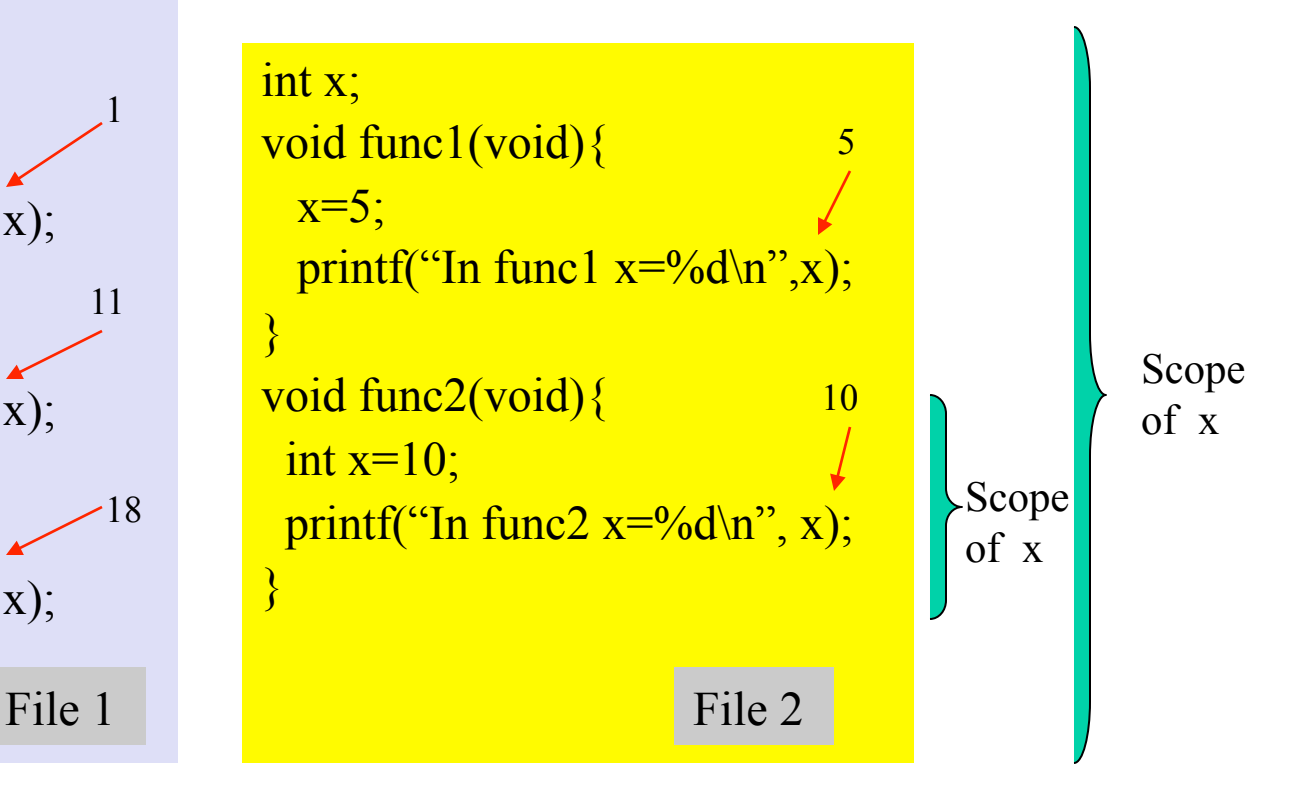